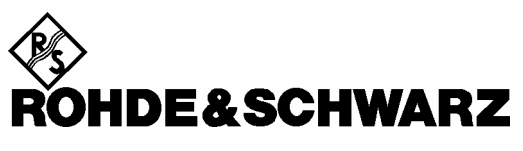

**Geschäftsbereich** Überwachungs- und Ortungstechnik

**Freigabemitteilung**

# **Firmware-Update V 2.80**

# **MINIPORT RECEIVER EB200**

**4052.2000.02 4052.2000.03 4052.2000.22**

Printed in Germany

4052.4683.00

#### **Urheberrecht**

Dieses Dokument oder Teile davon sind urheberrechtlich geschützt. Eine Verwendung ohne die Zustimmung von Rohde & Schwarz ist untersagt. Dies bezieht sich besonders auf Reproduktion, Übersetzung, Erzeugung von Mikrofilm und auch Speicherung und Bearbeitung in elektronischen Systemen.

**Copyright Ó 2000**

**Alle Rechte vorbehalten** 

**Rohde & Schwarz**

#### **Warenzeichen**

EB200 ist eine Warenbezeichnung der ROHDE & SCHWARZ GmbH & Co. KG.

Die hier aufgeführten Produkte und Firmennamen sind Warenzeichen oder Warenbezeichnungen der entsprechenden Firmen.

Win95, Win98, WinNT, WinME, Win2000 sind Warenbezeichnungen von Microsoft.

## Inhalt

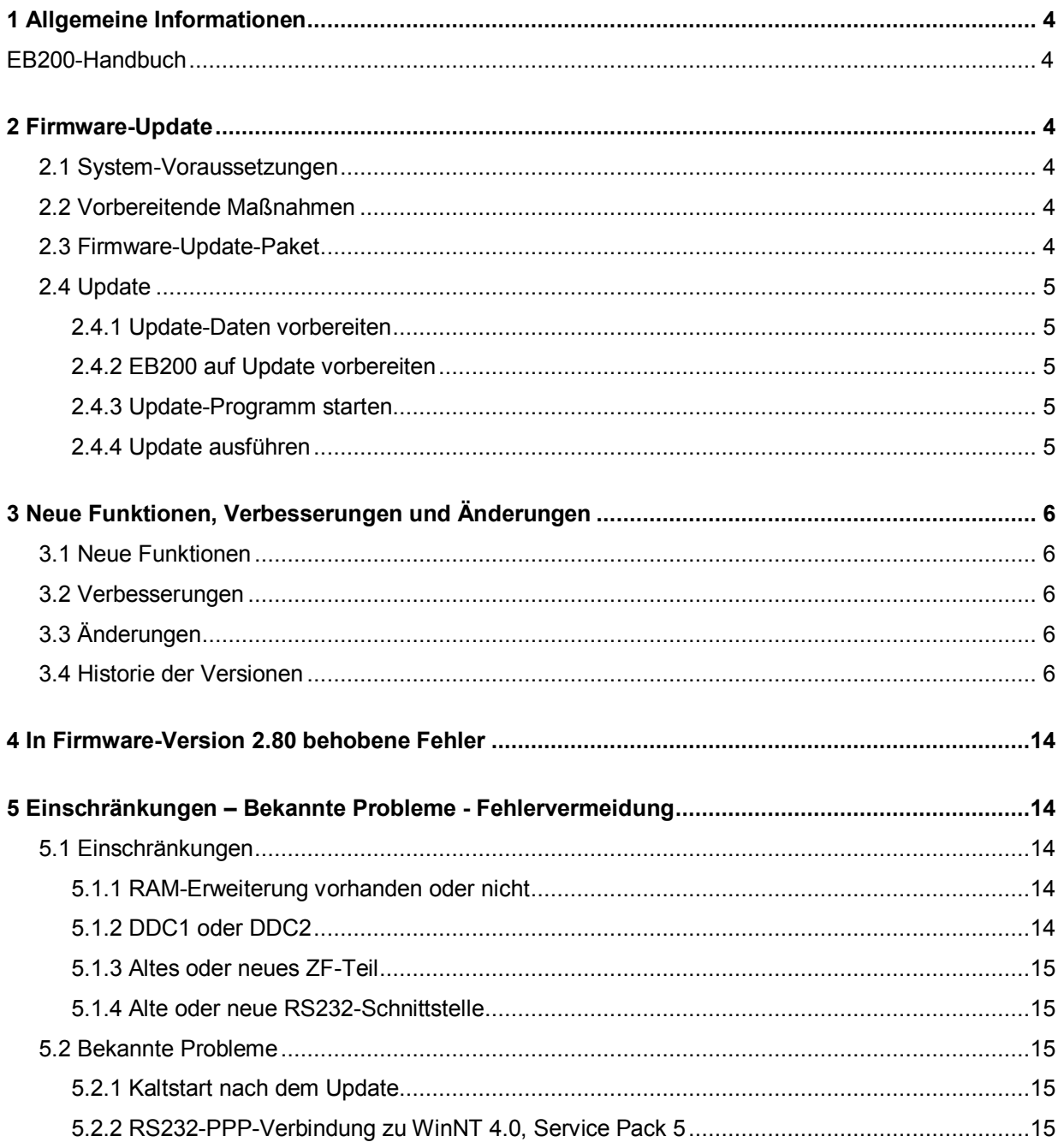

## **1 Allgemeine Informationen**

### **EB200-Handbuch**

Der EB200 CD Satz 4052.9410 enthält die Dokumentation CD 4052.9456 mit dem Handbuch.

Die neue Firmware-Version 2.80 wird durch das Handbuch 4052.2039.31-07 abgedeckt.

#### **Wie erhält man eine aktuelle Version des Handbuchs?**

- Per Bestellung eines Druckexemplars bei Rohde & Schwarz, Bestellnummer 4052.2039.31-07
- Durch Herunterladen des aktuellen Handbuchs im PDF-Format. Abgelegt ist diese PDF-Datei auf dem R&S-Server GLORIS unter "SALES INFORMATION". Sollten Sie hierfür keine Zugriffsberechtigung haben, fragen Sie bitte Ihre R&S-Servicestelle nach einem Handbuch im PDF-Format.

## **2 Firmware-Update**

## **2.1 System-Voraussetzungen**

- IBM-kompatibler PC mit RS232-Schnittstelle COM1 oder COM2
- Serielles Null-Modemkabel (RxD, TxD gekreuzt), Buchse zu Buchse (9polig)
- Adapter: Buchse (25polig) zu Stecker (9polig) (ist im EB200-Zubehör enthalten)

## **2.2 Vorbereitende Maßnahmen**

- Adapter (25polig zu 9polig) in X6 einstecken (Anschluß "OPTION").
- COM-Anschluß des PC über Null-Modemkabel mit Adapter am EB200 verbinden. Für Update nicht mit X9 RS232 verbinden!

## **2.3 Firmware-Update-Paket**

Für den Firmware-Update benötigt man die EB200 Firmware & Utilities CD (Ident-Nr.: 4052.9462.00) Im Verzeichnis \EB200 befinden sich alle benötigten Dateien sowie diese Beschreibung.

Die aktuelle Firmware-Freigabe kann auch vom Service-Board auf GLORIS oder über die Internet-Seite von Rohde & Schwarz heruntergeladen werden:

http://www.rohde-schwarz.com

("EB200 Download area" suchen.)

## **2.4 Update**

#### **2.4.1 Update-Daten vorbereiten**

- Auf PC neues Verzeichnis erstellen. Befehl: md EB200\V0280
- Selbstentpackende Datei in dieses Verzeichnis kopieren.
- In diesem Verzeichnis selbstentpackende Datei entpacken. Befehl: EB200\_V02\_80.exe
- Nach dem Entpacken enthält das Verzeichnis folgende Dateien:

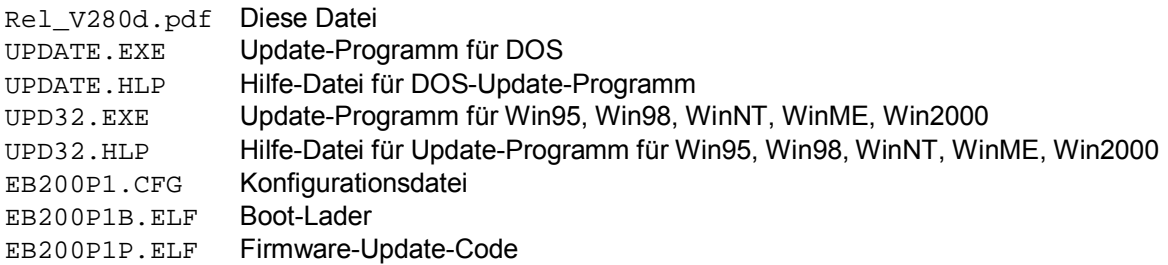

### **2.4.2 EB200 auf Update vorbereiten**

Der EB200 muß ausgeschaltet sein, bevor das Update-Programm gestartet wird.

#### **2.4.3 Update-Programm starten**

#### **UPDATE.EXE unter DOS und Win3.1 starten:**

- Konfigurationsdatei EB200P1.CFG selektieren mit: File - Open Config File
- Betreffenden COM-Anschluß konfigurieren mit: File - COM port
- Update starten mit: Actions - Update device

#### **UPD32.exe unter Win95, Win98, WinNT, WinME, Win2000 starten:**

- Konfigurationsdatei EB200P1.CFG selektieren mit: File - Config File
- Betreffenden COM-Anschluß konfigurieren mit: Config - COM Port
- Update starten mit: Update - via COM

### **2.4.4 Update ausführen**

Innerhalb von 30 Sekunden, nachdem der Update am PC gestartet wurde, den EB200 einschalten. Dadurch wird der Update am EB200 ausgeführt.

Bei 115200 Baud dauert der Update ca. 6 Minuten.

## **3 Neue Funktionen, Verbesserungen und Änderungen**

## **3.1 Neue Funktionen**

• In der neuen Menüdarstellungsvariante "LEV-DBM" wird der Pegel in der Einheit dBm angezeigt. Diese Darstellvariante kann auch über die Fernsteuerung mit dem Befehl DISPlay:MENU LEVDBM ausgewählt werden.

## **3.2 Verbesserungen**

• Keine

## **3.3 Änderungen**

• Keine

## **3.4 Historie der Versionen**

#### **Unterschiede zwischen den Versionen 2.78 und 2.80:**

• Siehe 3.1 bis 3.3 und Abschnitt 4 (In Firmware-Version 2.80 behobene Fehler)

#### **Unterschiede zwischen den Versionen 2.77 und 2.78:**

#### **Behobene Fehler:**

• In der Version 2.77 konnte es gelegentlich vorkommen, dass bei ausgeschaltetem ZF-Panorama nach Auslösen eines Tests die Fehlermeldung "IFPAN: Sensitivity out of range" generiert wurde. Dieses Problem ist behoben.

#### **Unterschiede zwischen den Versionen 2.76 und 2.77:**

#### **Verbesserungen:**

• Die Genauigkeit der AFC wurde verbessert.

#### **Unterschiede zwischen den Versionen 2.74 und 2.76:**

#### **Verbesserungen:**

• Die NF wird bei eingeschalteter Squelch Funktion und Signal kleiner Schwelle nun sofort abgeschaltet. Dadurch werden bei Sprechfunkverkehr die Rauschfahnen nach dem Abschalten verkürzt. Diese Änderung wurde jedoch in Version 2.77 wieder rückgängig gemacht. Siehe auch in Firmware-Version 2.77 behobene Fehler

#### **Änderungen:**

• Der Pegelton wird nun ebenso wie die NF bei eingeschalteter Squelch Funktion und Signal kleiner Schwelle abgeschaltet.

#### **Behobene Fehler:**

- Im Optional Header des FSCAN Datagramm wurden zwischen stopSignal und f\_start zwei nicht dokumentierte Bytes ausgegeben. Dieser Fehler trat erst nach der Firmwareversion 2.54 auf und ist nun behoben.
- Im folgenden Fall trat ein Problem auf. Der EB200 ist konfiguriert mit einer IP-Adresse 172.x.x.x die per default einem Klasse B Netz zugeordnet ist. Die Subnetmaske ist jedoch für ein Klasse A Netz konfiguriert. Wenn der RARP abläuft und keine IP-Adresse dynamisch zugeteilt bekommt, entscheidet der TCP/IP Stack im EB200 selbstständig, dass es sich wohl um ein Klasse B Netz handelt und überschreibt die eingestellte Subnetmaske mit einer Klasse B Netz Maske. Damit funktioniert der Ping nicht mehr. Dieser Fehler trat erst nach der Implementierung der RARP Funktionalität in Firmwareversion

**Unterschiede zwischen den Versionen 2.73 und 2.74:**

2.70 auf und ist nun behoben.

#### **Neue Funktionen:**

• Ab dieser Version werden auch die Flash EEPROMs vom Hersteller STM (0041.8712.00) unterstützt.

#### **Behobene Fehler:**

- Wenn die TCP/IP Verbindung etwa 1100 aufgemacht und wieder geschlossen wurde und jeweils nur Einstellbefehle an das Gerät geschickt wurden ohne auch Abfragebefehle zu schicken zeigt das Gerät , OUT OF MEMORY'. Dieses Problem ist behoben.
- Wenn die TCP/IP Verbindung für Datenausgabe mit den Trace Puffern konfiguriert wurde und während der Datenausgabe die Verbindung wieder geschlossen wird kann es dazu kommen, dass im Gerät der Pufferspeicher nicht freigegeben wird. Wenn dies mehrere tausend mal hintereinander geschieht, dann gibt das Gerät keine Daten mehr aus. Dieses Problem ist behoben.
- Wenn für die UDP Datenausgabe der Default Pfad konfiguriert wurde und danach das Gerät ausgeschaltet wird ohne zuvor diese Konfiguration zurückzunehmen, bleibt das Gerät nach dem Neuanschalten im Startbild stehen. Diese Problem trat ab Version 2.71 auf und ist nun behoben.
- Die Veränderung des Messmodus setzt nun auch das RX-Data-Changed Bit im STAT:EXT Register des Status Reporting Systems.
- Bei der Datenausgabe von Pegelwerten im ASCII Format fehlte bei Werten zwischen 0.1 und – 0.9 das Vorzeichen. Dieses Problem ist behoben.

#### **Unterschiede zwischen den Versionen 2.72 und 2.73:**

#### **Verbesserungen:**

- Die Reihenfolge der Baugruppeninitialisierung wurde umgestellt. Dadurch wird vermieden, dass nach dem Einschalten für ca. 2 Sekunden ein Rauschen im Lautsprecher zu hören ist.
	- Bei Audio via LAN wird nun die momentane Demodulationsart nicht nur als Enum, sondern auch als String in den Optional Header eingetragen.

#### **Behobene Fehler:**

• In der Version 2.72 konnte es gelegentlich vorkommen, dass bei ausgeschaltetem ZF-Panorama nach Auslösen eines Tests die Fehlermeldung "IFPAN: Sensitivity out of range" generiert wurde. Dieses Problem ist behoben.

#### **Unterschiede zwischen den Versionen 2.70 und 2.72:**

#### **Verbesserungen:**

- Wenn der EB200 mit einer Frontplatte ohne Bedienelemente ausgestattet ist (EB110), dann wird nach dem Einschalten und nach dem \*RST Befehl die Displayansteuerung auf "CONTROLLED BY REMOTE" geschaltet. Dadurch wird Rechenleistung frei für Fernsteuerung und Hardwaresteuerung.
	- Nun werden auch im Frontplattenzustand "CONTROLLED BY REMOTE" geänderte Daten im nichtflüchtigen Speicher mitgeführt.

#### **Änderungen:**

• Die Information im Java-Plugin Sicherheitshinweis wurde geändert. Dieser Sicherheitshinweis wird ab der Java Version 1.3.10 nach dem Starten des Antennenfaktor Tools angezeigt. Der Herausgeber des Java Applets ist die "Rohde & Schwarz GmbH".

#### **Behobene Fehler:**

- Wenn der EB200 mit der LAN Schnittstelle bestückt ist, kann nun das niederwertigste Byte der IP-Adresse und des Gateways bis zum Wert 254 konfiguriert werden.
- Nun kann die gesamte Suppress Tabelle, TRAC SSTART und TRAC SSTOP mit einem String geladen in den Empfänger werden.

#### **Unterschiede zwischen den Versionen 2.64 und 2.70:**

#### **Neue Funktionen:**

- Bei Fernsteuerung über LAN ist der EB200 jetzt in der Lage, eine mit RARP dynamisch zugeteilte IP-Adresse zu übernehmen. Zur Konfiguration eines RARP–Servers ist es möglich die Ethernetadresse des EB200 abzufragen. Siehe hierzu Anhang L des aktuellen Handbuchs.
- Der EB200 kann nun auch mit einer Frontplatte ohne Bedienelemente ausgestattet werden.
- Wenn der EB200 mit einer Frontplatte ohne Bedienelemente ausgestattet ist, dann können die Parameter der Fernsteuer-Schnittstelle mit einem normalen Terminal-Programm über die Update-Schnittstelle konfiguriert werden. Siehe hierzu Anhang K des aktuellen Handbuchs.
- Ab dieser Version läuft die Firmware auch auf einem EB110

#### **Behobene Fehler:**

- Das Bit 10 (IFPAN total full) im Status:Trace Register wird nun gesetzt, wenn die maximale Füllstand des IFPAN Trace erreicht wird.
- Bei Remotesausgabe der Suppresstrace kommt es nun unter keinen Umständen zu einem Systemstillstand.
- Die Schnittstellenparameter der RS232 Remoteschnittstelle waren nur in der Firmware Version 2.64 nicht veränderbar.

#### **Unterschiede zwischen den Versionen 2.62 und 2.64:**

#### **Änderungen:**

• Die Firmware erkennt jetzt auch ein Frontend 1 mit der neuen Materialnummer 1093.5910.02.

#### **Unterschiede zwischen den Versionen 2.61 und 2.62:**

#### **Änderungen:**

• Der EEPROM Typ auf dem DSP-Modul im ZF-Panorama wurde gewechselt. Die dadurch enstandenen Einschaltprobleme konnten durch eine geänderte Initialisierung behoben werden.

#### **Unterschiede zwischen den Versionen 2.55 und 2.61:**

#### **Behobene Fehler:**

- Bei bestückter Softwareoption EB200FS (Field Strength) können nun mit dem "Antenna Factor Tool" mehr als 20 Teilkennlinienstücke ohne Probleme in den EB200 geladen werden.
- Das Problem des Systemstillstandes bei binärer Trace-Datenausgabe über die RS232 in der Betriebsart STANDARD ist behoben.

#### **Verbesserungen:**

• Im D-SCAN Betrieb und Pegeldetector FAST wurde die Frequenzgenauigkeit verbessert.

#### **Änderungen:**

• Kanalrasterverhalten im D-SCAN. Bei der D-SCAN Datenausgabe über die Fernsteuerschnittstelle waren bisher die gemessenen Pegelwerte gegen die ausgegebenen Frequenzwerte um 1/4 der eingestellten ZF-Bandbreite nach rechts verschoben.

Mit der neuen Firmware bleibt das Verhalten des Kanalrasters aus Kompatibilitätsgründen zunächst gleich. Es ist jedoch möglich, das Gerät mit dem Fernsteuerbefehl:

#### *[SENSe]:FREQuency:DSCan:FCHannel ON*

in einen Zustand zu versetzen, bei dem das Kanalrasterverhalten beim D-SCAN dem bei F-SCAN entspricht. Dadurch erhöht sich die Anzahl der ausgegebenen Kanäle innerhalb des Frequenzspans um einen Kanal und die Pegelwerte werden auf den ausgegebenen Frequenzwerten gemessen.

Mit den Fernsteuerbefehlen: *[SENSe]:FREQuency:DSCan:FCHannel OFF* oder *\*RST* läßt sich der Defaultzustand wieder herstellen.

Falls die D-SCAN-Daten über UDP ausgegeben werden, weist die *minor\_version\_number 0x24* darauf hin, daß der *OptionalHeader* das zusätzliche Flag *newStepScheme* enthält. Dieses Flag zeigt, ob das alte oder das neue Kanalraster gewählt wurde.

• Der EB200 wird in Zukunft auch ohne Fernsteuerschnittstelle angeboten. In diesem Fall ändert sich das Startbild von "REMOTE RS232 <sup>?"</sup>, was "not identified" bedeutet auf "REMOTE RS232 -" was "not installed" bedeutet.

#### **Unterschiede zwischen den Versionen 2.54 und 2.55:**

#### **Behobene Fehler:**

Im CONTINUOUS Meßmodus wird nun auf die Abfrage mit dem Fernsteuerbefehl "INIT;SENS:DATA?" in jedem Fall der aktuelle Pegelmeßwert zurückgeliefert.

#### **Unterschiede zwischen den Versionen 2.50 und 2.54:**

#### **Verbesserungen:**

• Im D-SCAN Menü wird bei Aktivierung des Softkeys 'MARKER TO PEAK' auch der Selektor auf die Empfangsfrequenz gesetzt.

#### **Behobene Fehler:**

- Die Anzahl der Meßwerte im MTRACE und im ITRACE Puffer stimmt nun auch im ersten D-SCAN Durchlauf.
- Der Systemfehler 2319 erscheint nun nicht mehr, wenn bei geöffnetem Editor-Fenster der Empfängermode über die Fernsteuerschnittstelle geändert wird.
- Es gibt kein UDP-Problem mehr, wenn von einem zweiten TCP/IP Client der Fernsteuerbefehl FUNC:OFF "FREQ:OFFS" gesendet wird.
- Das Problem "Signal > Schwelle Ergebnisdaten" zu mehr als einem TCP oder UDP Client ist behoben.
- Das Speicherproblem "OUT OF MEMORY", wenn der EB200 für UDP konfiguriert ist und kein Client angeschlossen ist, ist bereinigt.
- Wenn der Parameter für die Anzeigedauer von Fehlermeldungen MESSAGE DISPLAY auf DURATION UNENDLICH steht, dann bleiben die Meldungen angezeigt, bis sie durch Drücken von QUIT oder einer anderen Taste bestätigt wird.
- In seltenen Fällen konnte es zu Kommunikationsstörungen kommen, wenn an den EB200 viele, kurz aufeinender folgende Abfragebefehle geschickt wurden. Dieser Fehler im TCP/IP Stack ist behoben.

#### **Unterschiede zwischen den Versionen 2.31 und 2.50:**

#### **Neue Funktionen:**

- Die Meßzeit ist nun auch im Menü RXCONF-MEASURE und in einigen anderen CONFIG-Menüs einstellbar.
- Als Meßmodus kann zwischen CONTINuous und PERIODIC gewählt werden.
- Die Merkmale des EB200 bis zur Firmware-Version 2.31 entsprechen der Grundeinstellung der neuen Firmware 2.50, nämlich DEFAULT für die Meßzeit und CONTINuous für den Meßmodus. Eine andere Konfiguration wird durch P, MC oder MP angezeigt.
- Das Menü D-SCAN hat sein eigenes CONFIG-Menü mit einigen neuen Konfigurationsparametern.
- D-SCAN SPEED kann auf LOW, NORMAL, HIGH oder MTIME PER CHANNEL gesetzt werden.
- Für D-SCAN wurde die Funktion MAXIMUM HOLD eingeführt.
- Die Anzahl der Durchläufe kann in D-SCAN eingestellt werden.
- Pegelmessung im D-SCAN ist abhängig vom gewählten Pegeldetektor AVG ,PEAK oder FAST. Dies gilt nur im Zusammenhang mit DDC2 (siehe auch DDC1 oder DDC2 auf Seite 14).
- Die Marke im D-SCAN-Menü zeigt den Pegel der aktuellen Position.
- Bei ATT ON und Pegeln > 113 dBµV wird ein Übersteuerungssymbol angezeigt.
- Im Menü DISPLAY-LEVEL-CONFIG kann eine große numerische Pegelanzeige selektiert werden.
- Bei eingeschaltetem Squelch wird im ZF-Panorama die Squelch-Linie angezeigt.
- Im Menü DISPLAY-IFPAN-CONFIG kann MIN, MAX, AVG und CLRWRITE selektiert werden. MEASURE TIME wirkt nur auf MIN, MAX und AVG.
- Im Menü DISPLAY-IFPAN-CONFIG kann mittels zweier Softkeys zum nächsten Signal links bzw. rechts gesprungen werden.
- Der numerische Pegel wird auch im ZF-Panorama (IFPAN) angezeigt.
- "REM RS232.2" wird angezeigt, wenn die neue RS232-Hardware EB200R2 installiert ist.
- Für die Lithium-Batterie wurde ein Testpunkt ergänzt. Bei niedriger Batteriespannung wird eine Warnung ausgegeben.
- Die Software-Option EB200CM (Versorgungsmeßtechnik) ist verfügbar.

#### *Hinweis:*

*Für die Software-Option EB200CM ist eine RAM-Erweiterung Voraussetzung. Außerdem muß das ZF-Teil des EB200 einen DDC2 enthalten.* 

• Die Software-Option EB200FS (Feldstärkemessung) ist verfügbar.

#### *Hinweis:*

*Für die Software-Option EB200FS ist eine RAM-Erweiterung Voraussetzung.* 

#### **Verbesserungen:**

- Im Menü D-SCAN können der Darstellbereich des Spektrums, Referenzpegel und Bereich (RNG) konfiguriert werden, um auch sehr niedrige Pegel anzuzeigen.
- Die untere Grenze des Pegelbalkens kann auf –30 dBµV , –10 dBµV oder 10 dBµV eingestellt werden.
- Bei den UDP-Ergebnisdaten kann "endian order" selektiert werden.
- Das Menü SETUP-POWER hat eine verbesserte Struktur und gebräuchlichere Bezeichnungen erhalten.
- Die Empfangsfrequenz kann zur nächsten Kanalfrequenz gerundet werden, indem die FRQ-Taste gedrückt wird, wenn FRQ (Empfangsfrequenz) bereits selektiert ist. Der Kanalabstand wird durch ROLLKEY INCR VALUE im Untermenü SETUP-KEYS festgelegt.
- Mit dem verbesserten Fernsteuerbefehl zur Auswahl einer Antenne, z.B.: ROUTe:PATH "123 45ANT" , (@10) können auch Antennennamen definiert werden, die mit Ziffern beginnen und Leerzeichen enthalten.
- Der Empfängermodus CW, SWEEP, MSCAN, DSCAN, FASTLEVCW oder LIST wird im Zustand "Controlled by Remote" (fernbedient) angezeigt.

#### **Änderungen:**

- Jedes DISPLAY-Menü hat sein eigenes CONFIG-Menü.
- Bei implementierter SW-Option EB200FS kann die obere Grenze des Darstellbereichs im Menü D-SCAN CONFIG unabhängig vom Referenzpegel definiert werden.
- Der \*RST-Wert des Referenzpegels beträgt 70 dBµV (bisher 50 dBµV).
- Der \*RST-Wert der Antennennummer ist 0 (bisher 1).
- Der niedrigste SQU-Wert ist –30 dBµV (bisher –10 dBµV).
- Der niedrigste MGC-Wert ist –30 dBµV (bisher –10 dBµV).
- Der niedrigste TONE-Wert ist –14 dBµV (bisher 6 dBµV).
- Im Menü DISPLAY-IFPAN-CONFIG hat der Softkey AVG eine neue Funktion erhalten. "AVG OFF" entspricht nun "CLRWRITE", und die mittlere Zeit AVG (z.B. "AVG 500") entspricht AVG und "Meßzeit" 500 msec.

#### **Behobene Fehler:**

- Das binäre Laden der 1000 Speicherplätze kann jetzt auch in einem einzigen Vorgang erfolgen.
- In den Demodulationsarten CW, USB, LSB und IQ ist bei Pegeldetektor PEAK die Abfallzeit nun nicht mehr zu lang.
- Bei Empfangsfrequenzen außerhalb des Meßbereichs war die Pegelkorrektur im ersten D-SCAN-Durchlauf fehlerhaft. Dieser Fehler wurde behoben.
- Im D-SCAN ergaben sich bei der Pegelmessung Meßwertabweichungen von bis zu 10 dB, wenn die Startfrequenz unterhalb von 20 MHz und die Stoppfrequenz oberhalb von 20 MHz lag. Dieser Fehler wurde behoben.
- Im D-SCAN ergaben sich bei der Pegelmessung Meßwertabweichungen von bis zu 3 dB, wenn der Meßbereich in den höheren Frequenzbereichen sehr eng war. Dieser Fehler wurde behoben.
- Bei Fernsteuerung ("Controlled by Remote") erscheinen nun sofort andere Anzeigetexte.

#### **Unterschiede zwischen den Versionen 2.30 und 2.31:**

• In der DSP-Software des ZF-Teils wurde ein Fehler behoben. Der Rauschabstand liegt nun wieder im spezifizierten Bereich.

#### **Unterschiede zwischen den Versionen 2.22 und 2.30:**

- Die Firmware unterstützt das neue ZF-Teil 40523106.02 mit erweitertem Dynamikbereich (HW-Code 1). Bei Einbau dieses ZF-Teils wird im Menü RX-CONF:TEST der Modulename "IF SECTION.2" angezeigt.
- Durch das neue ZF-Teil (IF SECTION.2) wird im Modus ATT AUTO die 30-dB-Dämpfung bei Werten oberhalb von ca. 85 dBµV eingeschaltet und mit einer Hysterese von 7 dB ausgeschaltet.
- Bei ZF-Teilen mit DDC2 ist die neue DSP-Software geladen. Diese basiert auf der ESMB-Software. Erkennbar ist sie an der DSP-SW-Version: V3.00 oder höher. Der DDC2 ist Voraussetzung für weitere SW-Optionen wie EB200CM.
- Neu ist der Betrieb in der Demodulationsart IQ, so daß bei ZF-Teilen mit DDC2 auf der Rückwand weiterhin ein digitaler ZF-Ausgang zur Verfügung steht.
- Das neue ZF-Teil (IF SECTION.2) enthält eine Übersteuerungserkennung bei AGC und MGC.
- Der Anzeigebereich der Balkenanzeige im Modus "Dämpfung aus" wurde auf 88 dBµV erweitert.
- Die symbolische Offset-Anzeige wurde auf +/- 3/4 der aktuellen Bandbreite erweitert.
- Der EBD190 läßt sich über BCD-Frequenzinformationen steuern, die am AUX-Stecker X8 auf der Rückwand ausgegeben werden.
- Bei RS232-Fernsteuerung kann zwischen PPP und Standard gewählt werden.
- Bei laufendem F-SCAN oder M-SCAN mit Verweilzeit 0 werden aktuelle Pegelmessungen angezeigt.
- Die Geschwindigkeit des D-SCAN kann ferngesteuert in 3 Schritten eingestellt werden.
- Bei LAN oder RS232 PPP werden Daten auch über UDP ausgegeben.
- Die neue Funktion "Digitale NF via LAN und UDP" wurde implementiert.
- Beim Hochlaufen des Geräts wird das ZF-Panorama daraufhin überprüft, ob im EEPROM der Kalibrierungsblock (18013) vorhanden ist. Ist dies nicht der Fall, so wird eine Selbstkalibrierung durchgeführt und das EEPROM erhält dann diesen Block. Nach erfolgter Selbstkalibrierung wird die Empfangsfrequenz auf 8 MHz eingestellt.
- Über das Service-Tool kann nun auch die Gerätekarte ausgedruckt werden.
- Durch eine erweiterte Abstimmtabelle werden nun Nebenwellensignale im D-SCAN vermieden.
- In der neuen Version des TCP/IP-Stapelspeichers gibt es bei ferngesteuertem F-SCAN keine Speicherverluste, und das auch bei Geräten ohne RAM-Erweiterung.
- AFC- und Offset-Messungen sind immer auch bei Bandbreiten von 150 Hz oder 300 Hz möglich.
- Beim Abstimmen per Handrad werden nun keine Pegelspitzen mehr erzeugt, die bislang die Messung des PEAK-Detektors störten.
- Bei ZF-Teilen mit DDC2 ist die Offset-Messung in den Modi CW, USB, LSB und IQ nicht mehr möglich.

#### **Unterschiede zwischen den Versionen 2.00 und 2.22:**

• Die Hardware-Option EB200SU (ZF-Panorama) wird nun unterstützt.

#### **Unterschiede zwischen den Versionen 1.17 und 2.00:**

- Die Software-Option EB200DS (Digiscan oder D-SCAN) wird nun unterstützt.
- Die Hardware-Option EB200R4 (LAN) wird nun unterstützt.

## **4 In Firmware-Version 2.80 behobene Fehler**

• Keine

## **5 Einschränkungen – Bekannte Probleme - Fehlervermeidung**

## **5.1 Einschränkungen**

Die neue Firmware-Version läuft auf allen EB200-Geräten. Bislang sind keine Kompatibilitätsprobleme mit höheren Software-Versionen bekannt.

Einige der neuen Funktionen können jedoch nur mit neueren Hardware-Versionen genutzt werden. Diese Abhängigkeiten sind in den folgenden Kapiteln dargestellt.

### **5.1.1 RAM-Erweiterung vorhanden oder nicht**

Die ersten EB200 wurden ohne RAM-Erweiterung ausgeliefert. Ab Firmware-Version 2.00 läßt sich feststellen, ob ein EB200 mit der RAM-Erweiterung ausgestattet ist. Bei fehlender RAM-Erweiterung wird im Menü RX-CONF-TEST "PROCESSOR" angezeigt. Bei vorhandener RAM-Erweiterung erscheint statt dessen "PROC / ERAM".

Die RAM-Erweiterung ist für den umfassenden ferngesteuerten Datenaustausch mit mehr als einem "Remote Client" erforderlich. Ohne RAM-Erweiterung wird in solchen Fällen wahrscheinlich die Fehlermeldung "OUT OF MEMORY" erscheinen. Diese Meldung erscheint möglicherweise auch dann, wenn die Option EB200CM (Versorgungsmeßtechnik) installiert ist, der EB200 aber kein "RAM-Erweiterungsmodul" enthält. Wenn die Softwareoption EB200FS (Field Strength) installiert ist und keine RAM-Erweiterung vorhanden ist, wird nach dem Einschalten die Fehlermeldung "RAM EXPANSION NOT INSTALLED" ausgegeben.

### **5.1.2 DDC1 oder DDC2**

Die ersten EB200 wurden mit DDC1 anstelle von DDC2 auf dem DSP-Modul des ZF-Teils ausgeliefert. Ab Firmware-Version 2.31 läßt sich feststellen, ob ein Gerät mit DDC1 oder DDC2 ausgerüstet ist. Bei Ausstattung mit DDC2 ist die Version des DSP im ZF-Teil > 3.00.

Die folgenden neuen Funktionen sind nur bei Einbau des DDC2 verfügbar:

- Konfiguration von "Meßzeit" und "Meßmodus".
- SW-Option EB200CM (Versorgungsmeßtechnik)
- Audioübertragung über Fernsteuerschnittstelle
- Pegelmessung im D-SCAN abhängig vom eingestellten Pegeldetektor. Bei DDC1 wird der Pegel immer mittels Pegeldetektor AVG gemessen.
- Der Befehl CALCulate:IFPan:AVERerage:TIME ist nur möglich mit DDC2.

#### **5.1.3 Altes oder neues ZF-Teil**

Ab dem 2. Quartal 2000 wird EB200 mit einem ZF-Teil mit verbesserter Dynamik ausgeliefert. Ab Firmware-Version 2.31 läßt sich feststellen, ob ein EB200 mit dem neuen ZF-Teil ausgestattet ist. Bei Einbau des neuen ZF-Teils erscheint im Menü RX-CONF-TEST die Anzeige "IF SECTION.2".

Die folgenden Funktionen sind nur bei neuen ZF-Teilen verfügbar:

- Bei ATT OFF und Pegeln oberhalb von ca. 85 dBµV erscheint ein Übersteuerungssymbol.
- Bei ATT AUTO wird die 30-dB-Dämpfung bei Pegeln oberhalb von ca. 85 dBµV ein- und bei Pegeln unterhalb von ca. 78 dBµV ausgeschaltet.

#### **5.1.4 Alte oder neue RS232-Schnittstelle**

Ab dem 2. Quartal 2000 wird EB200 mit einer neuen Hardware-Version der RS232-Schnittstelle EB200R2 ausgeliefert. Ab Firmware-Version 2.50 läßt sich feststellen, ob ein EB200 mit der neuen RS232-Schnittstelle ausgestattet ist. Bei Einbau der neuen RS232-Schnittstelle erscheint im Menü RX-CONF-TEST die Anzeige "REM RS232.2".

Abhängig von der Kombination RS232-Empfänger (PC) und RS232-Sender (EB200) könnte die höchste Übertragungsgeschwindigkeit von 115200 Baud in einigen Fällen zu Übertragungsfehlern führen. Im Normalfall werden diese Fehler im PPP-Modus korrigiert. Bei der neuen RS232-Hardware wurde die Anstiegszeit der Impulse verbessert.

### **5.2 Bekannte Probleme**

#### **5.2.1 Kaltstart nach dem Update**

Nach dem Update ändert sich bei einigen Versionssprüngen die Struktur der nichtflüchtigen Parameter, was zu fehlerhaften Parametern führen kann (z.B. Empfangsfrequenz 0 MHz). Wenn die Fehlfunktion des Empfängers auch nach einem RESET im Menü RX-CONF-SYSTEM fortbesteht, sollte ein Kaltstart erzwungen werden. Dazu ist Pin 31 des Steckverbinders X8 auf der Rückseite kurzzeitig auf Masse zu legen.

#### **5.2.2 RS232-PPP-Verbindung zu WinNT 4.0, Service Pack 5**

Wird ein großer Datenstrom von einem PC (WinNT 4.0 und Service Pack 5) über RS232 PPP zum EB200 übertragen, so funktioniert dies nur für eine bestimmte Zeit.

Fehlervermeidung: Service Pack 6 oder höhere Version auf dem PC installieren.

## **Hotline**

Bei Fragen oder Anregungen wenden Sie sich bitte an die Hotline:

Telephon: ++49-180-5124242

FAX : ++49-89-4129-13777

E-mail: CustomerSupport@rsd.rohde-schwarz.com